# **Découverte des ressources réseaux du BTS SIO de Valadon**

# **Accès aux services réseaux**

# **Réseau pédagogique Valadon**

Les ordinateurs des salles sont **intégrés** au **domaine Active Directory** de gestion du lycée appelé **0870019y.lan**. Les comptes utilisés par les étudiants et les enseignants sont créés et gérés par un serveur appelé contrôleur de domaine.

# **Ouverture d'une session dans le domaine 0870019y.lan sur un ordinateur du lycée**

- nom de compte (login) : **nom.prenom** :
- Domaine :

## **Ouverture d'une session locale sur un ordinateur du lycée**

Les ordinateurs des salles disposent également de **comptes locaux** qui sont rarement utilisés. Ils servent :

- pour des activités **d'administration** ;
- pour ouvrir une **session locale** s'il n'y a **pas d'accès réseau**.

**Ouvrez** une session locale avec les informations suivantes :

- Compte local (login) :
- Mot de passe :

#### **Les mots de passe**

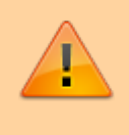

Il est important de modifier le mot de passe par défaut en choisissant un **mot de passe fort** et de le **changer régulièrement**. Cela ne peut de faire que **depuis un ordinateur du lycée** en utilisant la combinaison de touche **CTRL + ALT + SUPPR**..

#### **Consultez les recommandations de l'UN des sites suivants sur les mots de passe :**

- <https://www.cnil.fr/fr/mots-de-passe-une-nouvelle-recommandation-pour-maitriser-sa-securite>
- <https://support.microsoft.com/fr-fr/help/4091450/windows-protect-passwords>

#### **Complétez le tableau suivant :**

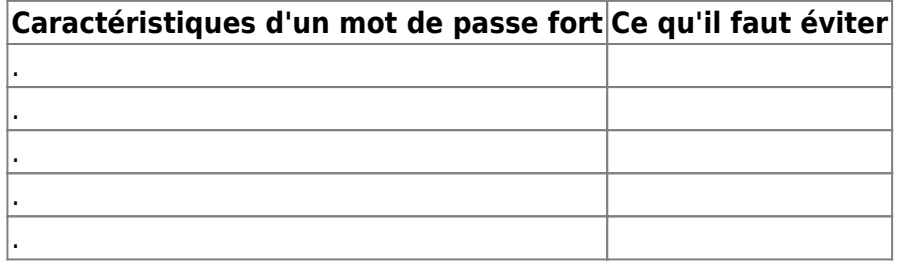

#### **Changement du mot de passe**

- changement proposé lors de la première connexion
- réseau Valadon : utilisez la combinaison de touche **CTRL + ALT + SUPPR**. Changer régulièrement votre mot de passe.

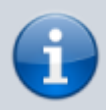

**Testez la sécurité de votre mot de passe :** <https://www.undernews.fr/nos-services/tester-la-force-de-votre-mot-de-passe>

Utiliser un **gestionnaire de mots de passe** qui permet de constituer votre base de données de mots de passe chiffrée par un unique mot de passe **maître** :

- Exemple de logiciels OpenSource disponibles :
	- <http://keepass.info/>(solution qui a été évaluée par l'ANSSI),
	- <https://zenyway.com/password-manager/home/en/index.html> : Zenyway,
	- <https://pwsafe.org/>: Passwordsafe.
	- <https://www.dashlane.com/> : Dashlane (payant)
- utilisez des logiciels disponibles pour ordinateurs et smartphone. Pour **Keepass**, il existe le client **KeeWeb** compatible avec les bases Keepass (kdbx). Ce client est multiplateforme (Windows, OSX, Linux) et propose une version en ligne à l'adresse [https://app.keeweb.info/.](https://app.keeweb.info/)

#### **Travail que vous pouvez faire à titre personnel :**

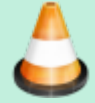

- Utilisez le **client KeeWeb** [\(https://keeweb.info/](https://keeweb.info/)) pour enregistrer vos identifiants du réseau et **sauvegardez** votre base de données **Keepass** dans un dossier partagé (Google Drive, Dropbox, OneDrive, etc.).
- installez Keepass sur votre smartphone pour utiliser la même base de données : **MiniKeePass** pour IOS, **KeePassDroid** pour Android.

# **Les ressources réseaux disponibles**

Les lecteurs et dossiers réseaux disponibles sur le serveur de fichiers :

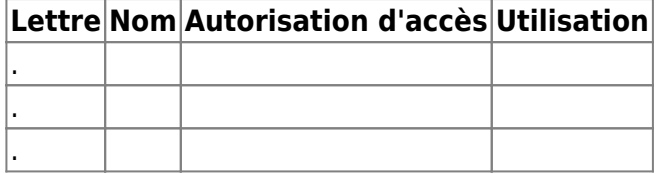

- Nom du serveur de fichiers (adresse IP) : …
- Nom du contrôleur de domaine (adresse IP) : …

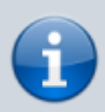

Tous les **travaux des étudiants** doivent être **sauvegardés sur le serveur de fichiers**. **Aucun document ne doit être mémorisé** sur les disques durs des stations de travail des salles. En effet ces stations sont **régulièrement réinstallées** et donc tous les travaux enregistrés sur la **partition principale** seront perdus.

**Exception à cette règle :** La seconde partition des disques dur de chaque station peut être utilisée pour **stocker des fichiers volumineux**. Cela sera nécessaire pour les fichiers images des machines virtuelles, des environnements de développement, etc.

# **Accès aux serveurs du réseau depuis un ordinateur personnel**

Un ordinateur personnel n'est pas intégré au domaine Active Directory du lycée.

# **Connexion au Wifi du BTS SIO**

- utiliser le SSID **BTSSIO** ;
- saisissez votre nom de compte sous la forme **nom.prenom** ou **0870019y\nom.prenom**

## **Accès aux serveurs du lycée**

- chemin UNC vers le dossier personnel :
- Chemin UNC vers le dossier classe :

## **Connexion à Office 365 et à Azure**

L'identifiant Office 365 est basé sur le compte du réseau du lycée de la forme **nom.prenom**, suivi du nom de domaine du lycée Valadon qui est **educ-valadon-limoges.fr**.

- Accès au **portail Office 365** :<https://portal.office.com> ou <https://www.office.com/>;
- Accès au **portail Azure** :<https://portal.azure.com/> ;
- Se connecter avec son identifiant et son mot de passe du réseau du lycée

Last<br>update: update: 2023/09/04 cejmas1:decouvertereseaubtssio https://siocours.lycees.nouvelle-aquitaine.pro/doku.php/cejmas1/decouvertereseaubtssio?rev=1693854688 21:11

Vous disposez également d'une adresse de messagerie qui sera prioritairement utilisé par les enseignants. Vous disposez de l'offre ADT4T (Microsoft Azure Dev Tools for Teaching) et d'un crédit Azure de 100 \$.

From: <https://siocours.lycees.nouvelle-aquitaine.pro/>- **Les cours du BTS SIO**

Permanent link: **<https://siocours.lycees.nouvelle-aquitaine.pro/doku.php/cejmas1/decouvertereseaubtssio?rev=1693854688>**

Last update: **2023/09/04 21:11**

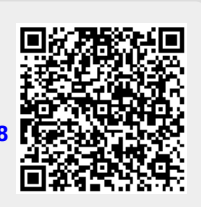